## xello

## **Guidance notes**

## Your child's teacher can share guidance notes with you in Xello!

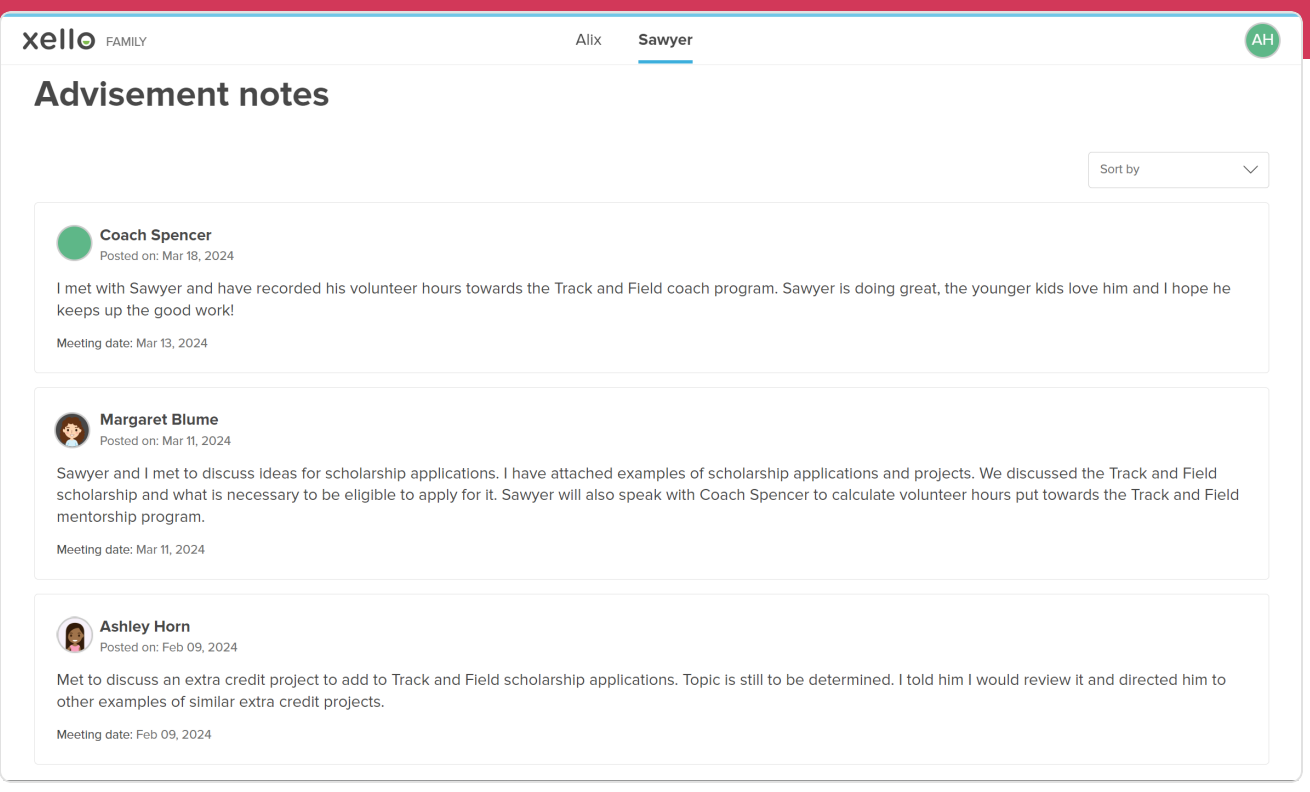

**1** When your child's advisor or teacher meets with your child, they can add notes in Xello so you can keep up to date on their school progress. To view any notes, begin by logging in to your **Xello Family** account.

**2** Select the name of the student you'd like to view. This will open the **About student** tab where you can check out some of the work your child has done to build self-knowledge. You'll be able to view their interests, skills, **Matchmaker** results, and more.

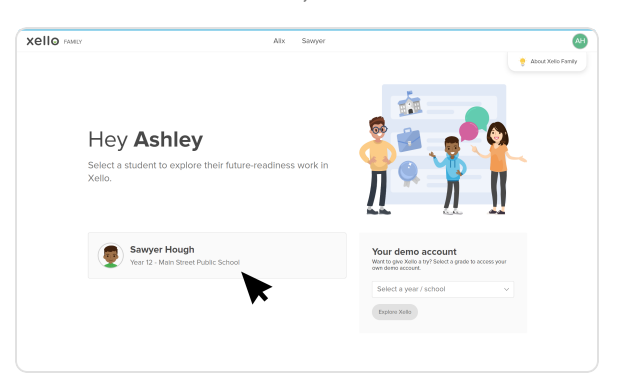

**3** To access the notes, click the last tab: **Guidance notes**. From here, you can view the notes educators have added from their meeting with the student. If they add a meeting date and attachments, you'll be able to view those as well.

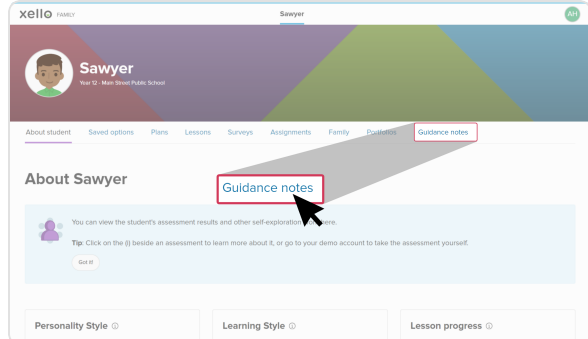